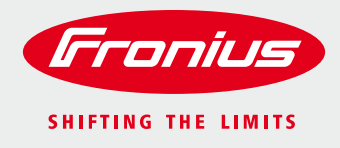

# **Changing Settings on Fronius Primo and Fronius Symo Inverters – Hawaiian Electric Advanced Inverter Requirements**

This document contains step-by-step instructions on changing Fronius inverters from the IEEE-compliant factory settings to the full ride-through and fixed power factor settings required by the Hawaiian Electric utilities Rule 14 from January 2016.

## **Submit AC Trip Limits Form**

Provide Fronius Technical Support with completed AC Change Request Form.

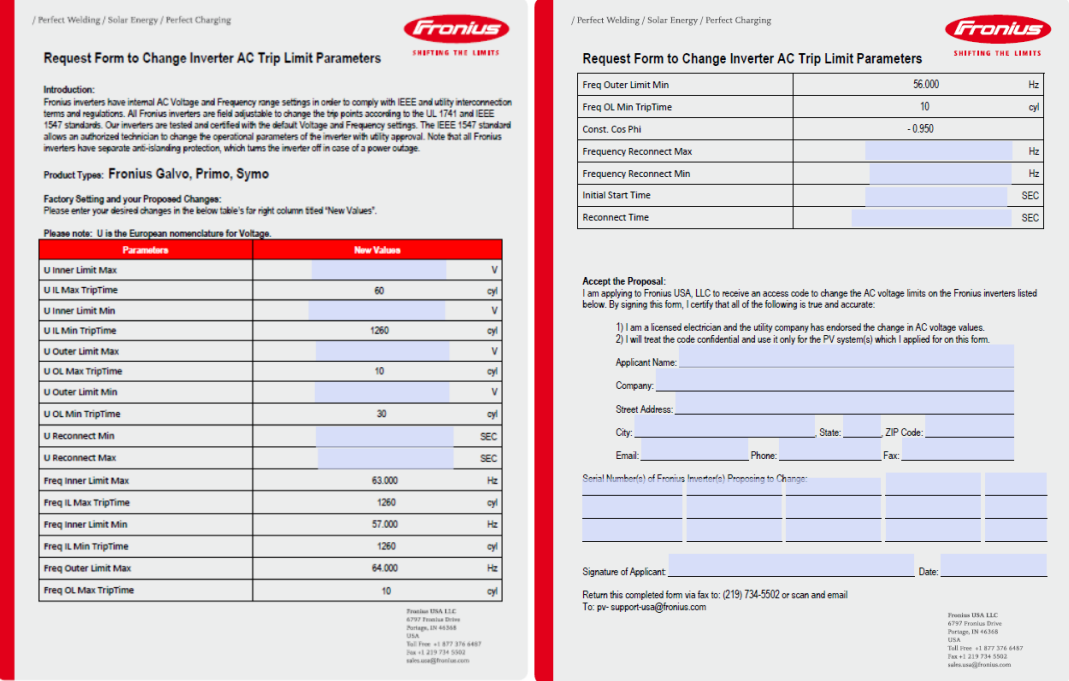

Fronius Technical Support will provide the access code once they have received the completed document.

Fronius USA LLC 6797 Fronius Drive Portage, IN 46368 **USA** Toll Free +1 877 376 6487 Fax +1 219 734 5502 sales.usa@fronius.com

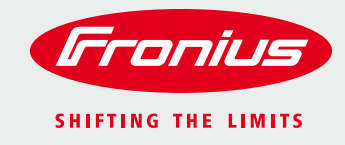

## **Select Setup**

**Step 1:** When the inverter initializes, it will ask to select the language. Press the button to make your selection.

**Step 2: Select Country** should be displayed on the screen. Press the **-** button until the correct selection is displayed. For Primo inverters, this will be **HI1 US-HI 240V with N**. For Symo inverters, select **HI1 US-HI 240V with N**, **HI2 US-HI 208V with N** or **HI3 US-HI 480V with N** depending on the inverter and voltage of the system. Press the button to make your selection. All the correct voltage and frequency ride through settings will automatically be adjusted.

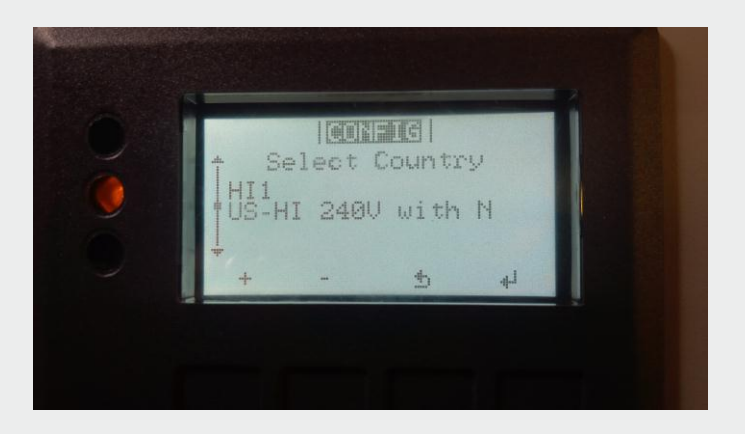

# **Verify Setup**

**Step 1:** When the inverter display is on, navigate to and enter the **INFO** menu. Arrow down until **Device Info** is selected. Press the  $\Box$  button.

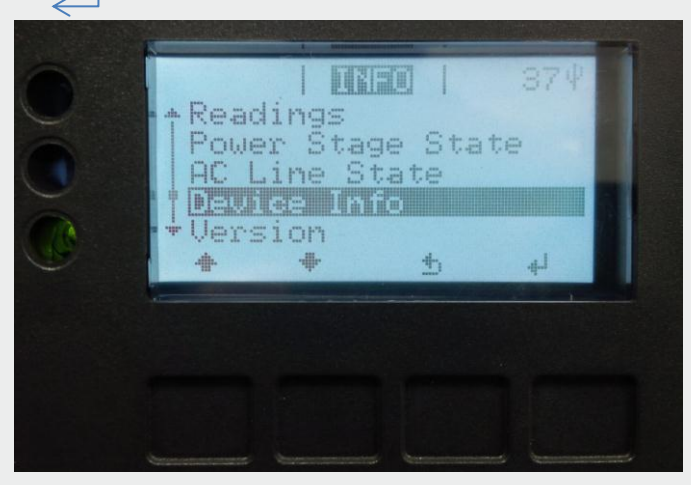

Fronius USA LLC 6797 Fronius Drive Portage, IN 46368 **USA** Toll Free +1 877 376 6487 Fax +1 219 734 5502 sales.usa@fronius.com

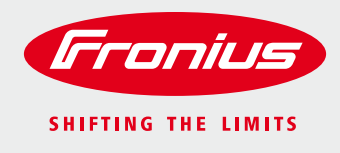

**Step 2: General** will be displayed. Arrow down until **Country Setup** is displayed.

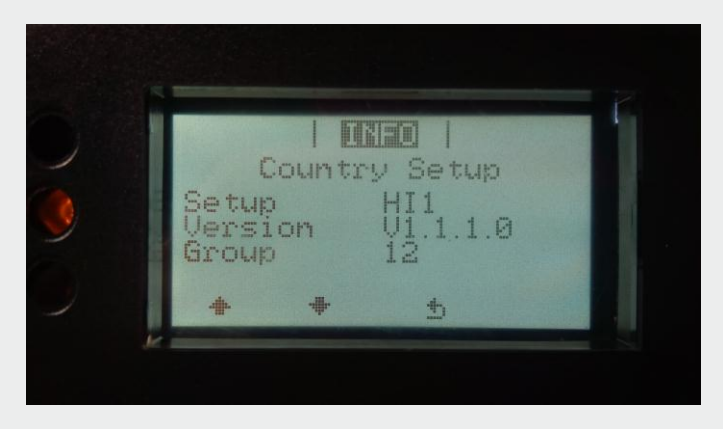

**Step 3:** Take a picture of the screen for verification to the utility that the correct settings have been used.

Fronius USA LLC 6797 Fronius Drive Portage, IN 46368 **USA** Toll Free  $\,$  +1 877 376 6487 Fax +1 219 734 5502  $\operatorname{\sf sales}.\operatorname{\sf usa} \textcircled{a} \text{fromius.com}$ 

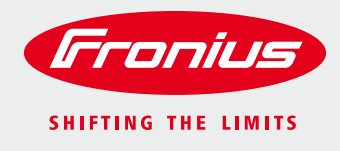

### **Accessing the Hidden Menu**

**Step 1:** When the inverter is displaying wattage, press the  $\int$  button, scroll over to **SETUP** and press  $\int$ .

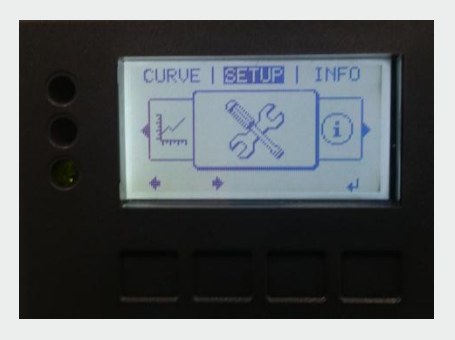

**Step 2: STANDBY** should be displayed on the screen. Press the  $\overrightarrow{ }$  button 5 times.

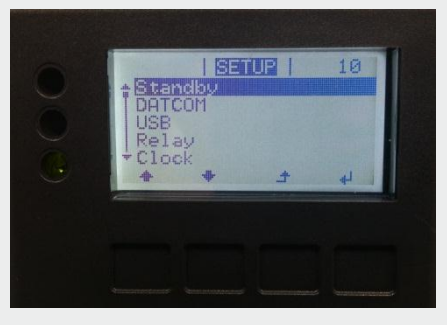

**Step 3: Access Code** should now be displayed. Enter the code provided by the Technical Support team. Using + and - change the first number and press  $\leq$  to move onto the next number. Once you are on the last number, press and the entire number will flash. Press once more to enter the hidden menu.

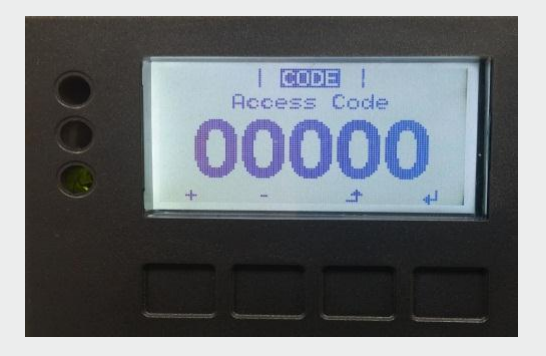

Fronius USA LLC 4/7 6797 Fronius Drive Portage, IN 46368 **USA** Toll Free +1 877 376 6487 Fax +1 219 734 5502 sales.usa@fronius.com

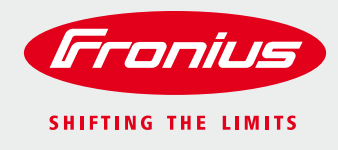

## **Changing Power Factor to -0.95**

**Step 1:** Press the down arrow until you select **Reactive Power Mode.** 

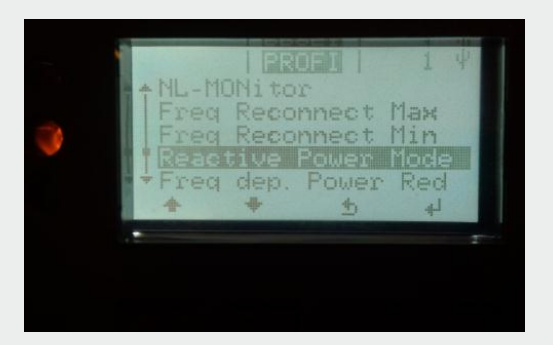

**Step 2:** Press **React. P Mode** should be displayed.

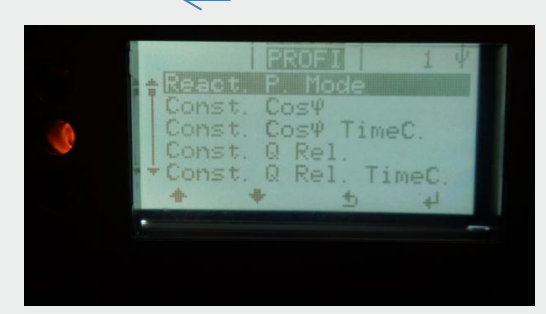

**Step 3:** Press **. OFF** will be displayed.

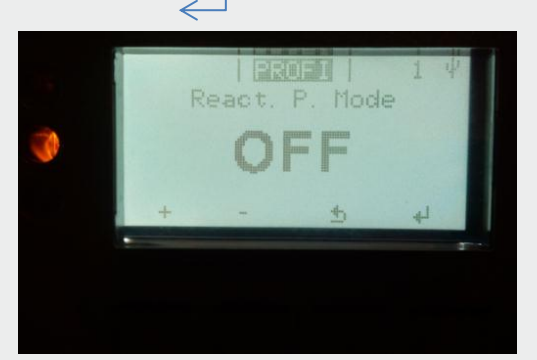

Fronius USA LLC 6797 Fronius Drive Portage, IN 46368 **USA** Toll Free +1 877 376 6487 Fax +1 219 734 5502 sales.usa@fronius.com

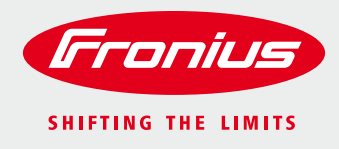

**Step 4:** Press the down arrow until you select **C. Cos φ** and press  $\leq$ .

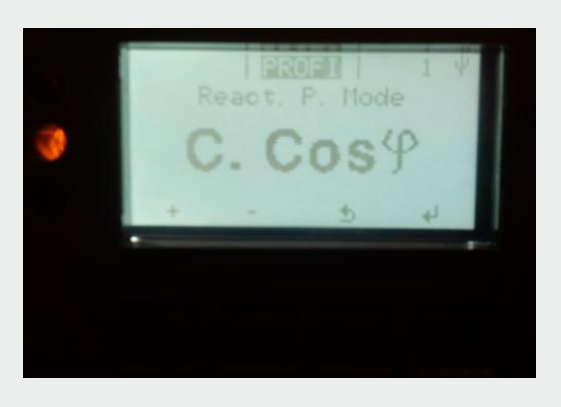

**Step 5:** Press the down arrow until you select **Const. Cos φ** and press .

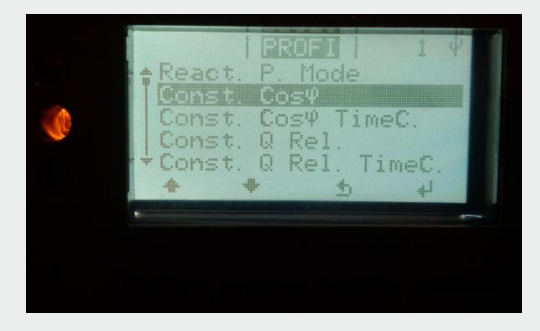

**Step 6:** Change **+ 1.000** to **- 0.950** by pressing + and - and to move onto the next space. Press on the last number. This will make the entire number flash. *Take a picture of the display as proof for the utility that the setting has been changed.*

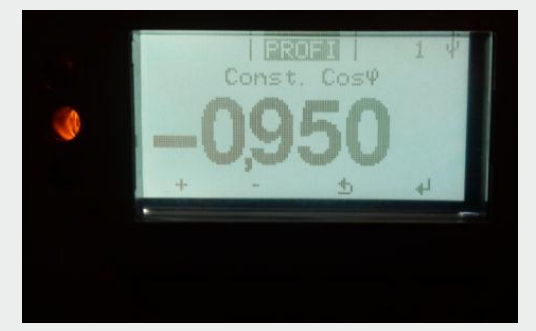

**Step 7:** Press again and **Const. Cos**  $\varphi$  should be displayed. Press **the independent** of the menu and return to normal operation with the new settings.

> Fronius USA LLC 6/7 6797 Fronius Drive Portage, IN 46368 **USA** Toll Free  $\,$  +1 877 376 6487 Fax +1 219 734 5502 sales.usa@fronius.com

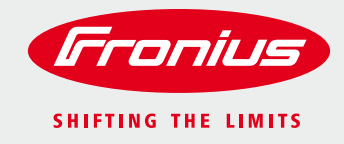

### **To verify that the correct settings have been made, the above instructions can be used to access each parameter. Exit each parameter without changing it by pressing** .

If you need any assistance, please call the Fronius Technical Support at 877-376-6487, then press 1 for solar, and 1 for technical support. They will gladly assist you with these changes. Or you may email at [pv-support-usa@fronius.com.](mailto:pv-support-usa@fronius.com)

> Fronius USA LLC 7/7 6797 Fronius Drive Portage, IN 46368 **USA** Toll Free +1 877 376 6487 Fax +1 219 734 5502  $\textsf{sales.usa@fromius.com}$

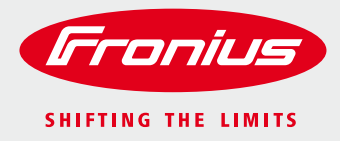

# **Request Form to Change Inverter AC Trip Limit Parameters**

#### **Introduction:**

Fronius inverters have internal AC Voltage and Frequency range settings in order to comply with IEEE and utility interconnection terms and regulations. All Fronius inverters are field adjustable to change the trip points according to the UL 1741 and IEEE 1547 standards. Our inverters are tested and certified with the default Voltage and Frequency settings. The IEEE 1547 standard allows an authorized technician to change the operational parameters of the inverter with utility approval. Note that all Fronius inverters have separate anti-islanding protection, which turns the inverter off in case of a power outage.

## **Product Types: Fronius Primo, Symo**

### **Factory Setting and your Proposed Changes:**

Please enter your desired changes in the below table's far right column titled "New Values".

#### **Please note: U is the European nomenclature for Voltage.**

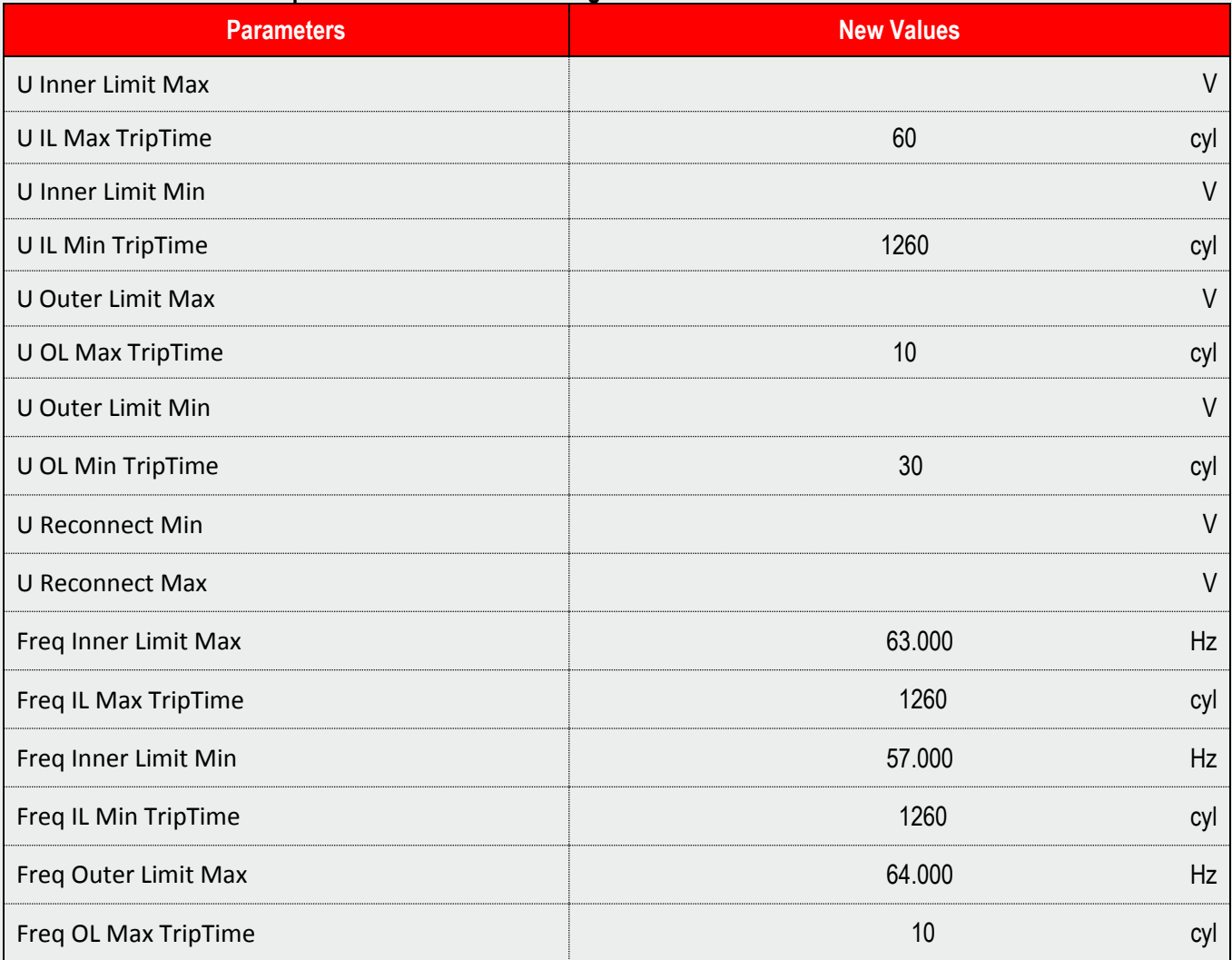

Fronius USA LLC 6797 Fronius Drive Portage, IN 46368 **USA** Toll Free +1 877 376 6487 Fax +1 219 734 5502 sales.usa@fronius.com

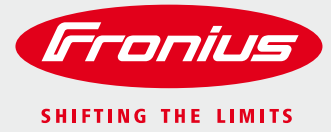

# **Request Form to Change Inverter AC Trip Limit Parameters**

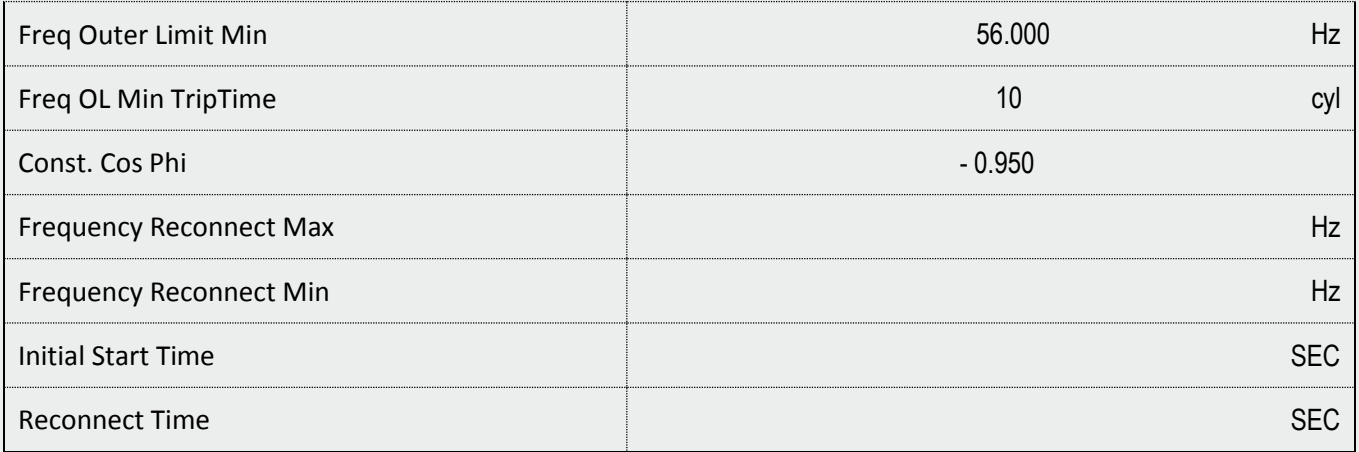

### **Accept the Proposal:**

 $\begin{array}{c} \hline \end{array}$ 

I am applying to Fronius USA, LLC to receive an access code to change the AC voltage limits on the Fronius inverters listed below. By signing this form, I certify that all of the following is true and accurate:

1) I am a licensed electrician and the utility company has endorsed the change in AC voltage values.

2) I will treat the code confidential and use it only for the PV system(s) which I applied for on this form.

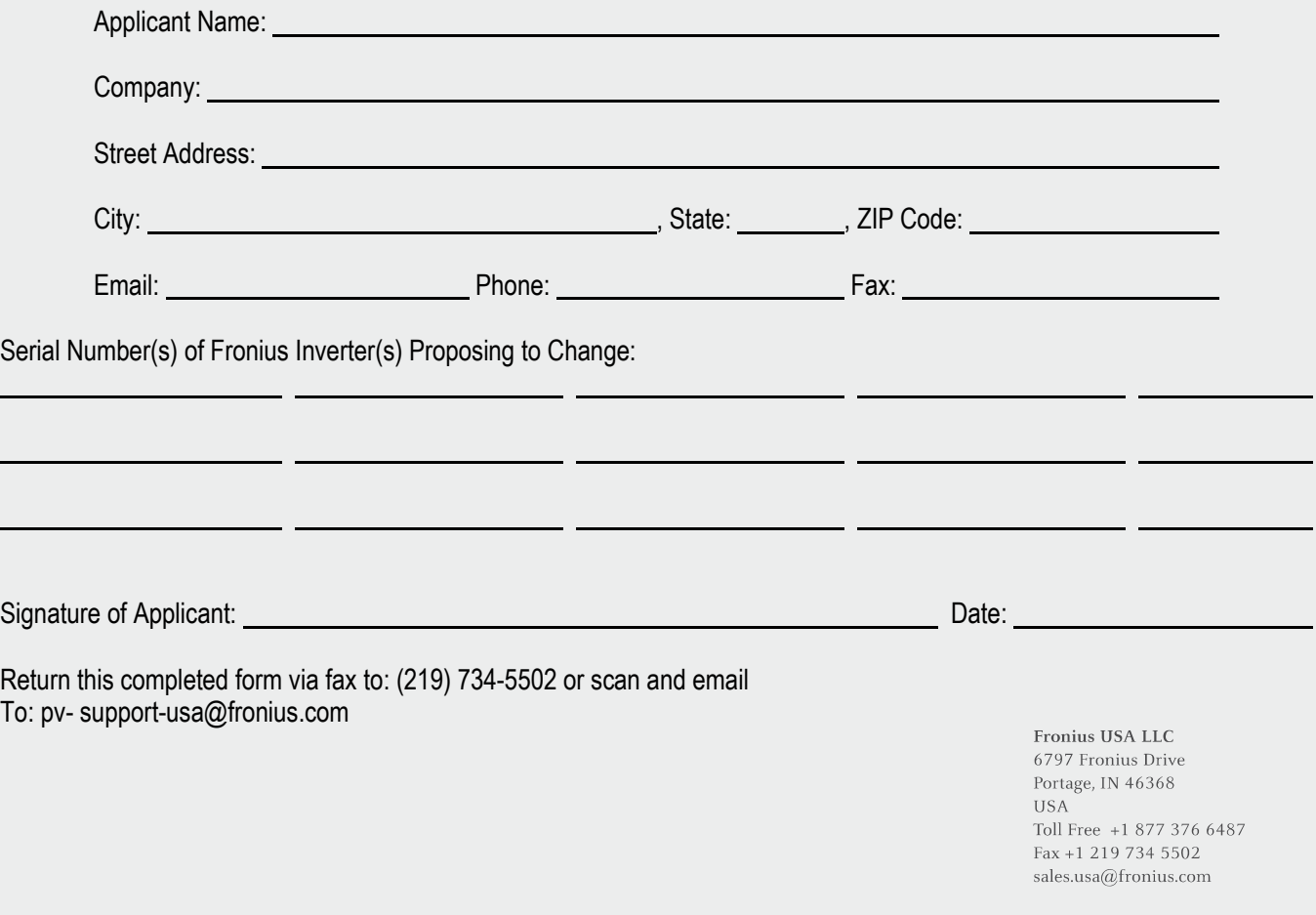